# Uniwersytet w Białymstoku Wydział Matematyczno-Fizyczny INSTYTUT MATEMATYKI

Paweł Kiersnowski

# SYSTEM ZARZĄDZANIA pocztowymi hostami wirtualnymi na serwerze ISP

Praca dyplomowa napisana pod kierunkiem dr. hab. Krzysztofa Prażmowskiego

Białystok 2003

Składam serdeczne podziękowania mgr Mariuszowi Żynelowi za pomoc podczas przygotowywania niniejszej pracy.

Paweł Kiersnowski

# Spis treści

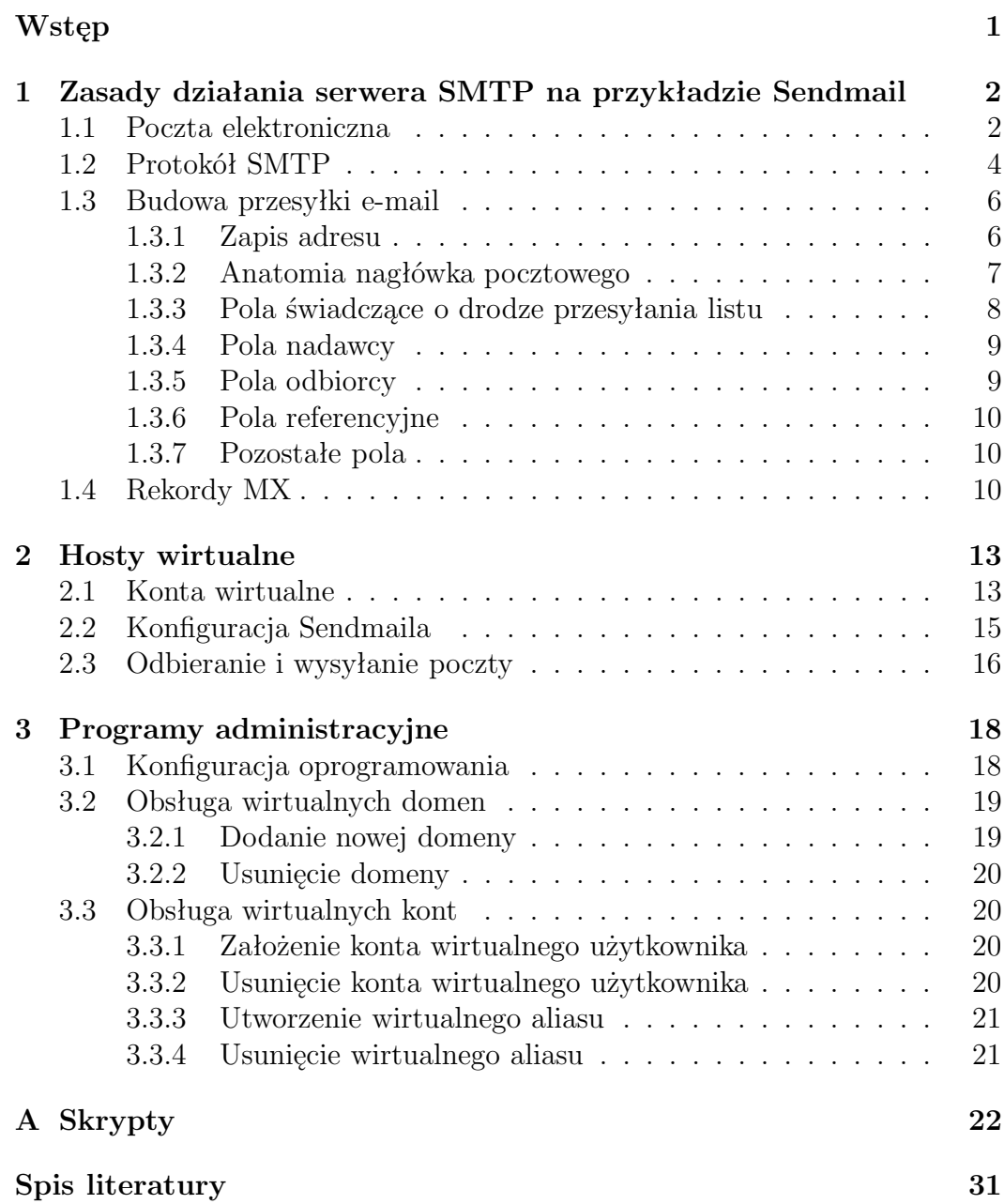

# Wstęp

Poczta elektroniczna (z języka angielskiego: e-mail lub electronic mail) jest jedną z wielu usług w sieci Internet, służącą do przekazywania osobistych wiadomości pomiędzy użytkownikami w sieci. Wiele milionów osób korzystających z sieci Internet, posiada swoje własne adresy pocztowe. Rosnąca ilość bramek pocztowych powoduje, iż każdego dnia wzrasta liczba osób mogących korzystać z poczty elektronicznej w Internecie. E-mail ma pewną przewagę nad telefonem: można przygotować i wysłać list kiedy ma sie na to czas i ochotę. Adresat listu może na niego odpowiedzieć w dogodnym dla niego momencie. Ponadto, dzwoniąc za granicę, dość szybko "nabijamy licznik" naszego rachunku, zaś dzięki poczcie elektronicznej można komunikować się z ludźmi mieszkającymi na całym świecie płacąc jedynie za lokalne połączenie telefoniczne, bądź stałą zryczałtowaną opłatę za korzystanie z internetu.

W rozdziale pierwszym przedstawiony jest przykład przedstawiający działanie poczty elektronicznej od strony praktycznej. Znajduje sie tam również dokładny opis przesyłki e-mail. Oprócz tego pierwszy rozdział zawiera opis protokołu SMTP i jego konfigurację.

W rozdziale drugim umieszczono zagadnienia związane z hostami wirtualnymi. Znajduje sie tam opis konta wirtualnego oraz szczegóły konfiguracji hostów wirtualnych przy zastosowaniu serwera SMTP Sendmail. Przedstawiona jest tam również baza danych MySQL zawierająca informacje o kontach wirtualnych oraz opis interfejsu WWW do tej bazy.

W ostatnim trzecim rozdziale zebrano opisy opracowanych programów, które usprawniają pracę Administratora. Programy te ułatwiają zakładanie i usuwanie poszczególnych wirtualnych domen, kont oraz wirtualnych użytkowników. Nie tylko opracowane programy, ale również opisy protokołu SMTP oraz konfiguracji hostów wirtualnych w Sendmail, powinny być pomocne w pracy Administratora serwera pocztowego.

# Rozdział 1

# Zasady działania serwera SMTP na przykładzie Sendmail

# 1.1 Poczta elektroniczna

Poczta elektroniczna z założenia jest bardzo podobna do zwykłej poczty, którą wysyła się do znajomych czy przyjaciół. Poczta elektroniczna, którą wysyła się do znajomych, przesyłana jest na ich prywatny, unikalny adres. Podobnie, gdy oni odpisują, poczta kierowana jest na prywatny adres orginalnego nadawcy. Podobnie jak "na poczcie" można subskrybować elektroniczne wydania czasopism i gazet. Poczta elektroniczna ma dwie cechy które dają jej zasadniczą przewagę nad zwykłą pocztą. Najważniejszą z nich jest prędkość. W przeciwieństwie do zwykłej poczty, gdzie listy "idą" kilka dni bądź tygodni, przesyłki elektroniczne dostarczane są do adresata w ciągu kilku, kilkunastu minut (w zależności od stanu technicznego sieci). Drugą cechą wyróżniającą pocztę elektroniczną jest możliwość wykorzystywania tejże poczty do przeglądania baz danych, katalogów, przesyłania plików.

Załóżmy, że w pewnym mieście mamy dwa urzędy pocztowe: onet.pl i wp.pl. W którymś z nich każdy z mieszkańców ma swoją osobistą skrytkę pocztową (zamykaną na kluczyk). Przekazanie wiadomości listownej może przebiegać na dwa sposoby.

1. Jan, który korzysta ze skrytki jan na poczcie onet.pl postanawia wysłać wiadomość do Karola, który jest użytkownikiem skrytki pocztowej karol znajdującej się na poczcie wp.pl. W tym celu Jan udaje się do swojego urzędu pocztowego, pisze list, wkłada go do koperty, umieszcza na niej adres karol@wp.pl i wrzuca do skrzynki pocztowej. Co jakiś czas urzędnik poczty opróżnia skrzynkę i sortuje listy. Te, które w adresie mają onet.pl umieszcza w odpowiednich skrytkach pocztowych. Pozostałe zaś, w tym list do Karola, przesyła do urzędu pocztowego wp.pl. List od Jana jest następnie przez obsługę tej poczty wrzucany do skrytki Karola, skąd jest zabierany przez jej właściciela.

2. Jan pisze list do Karola w swoim domu. Następnie wkłada go do zaadresowanej koperty i poleca gońcowi wrzucenie listu do skrzynki na poczcie. List po dotarciu do urzędu pocztowego wp.pl jest umieszczany w odpowiedniej skrytce skąd (upoważniony) goniec, bądź listonosz dostarcza list do domu Karola.

Częścią wspólną tych dwóch różnych scenariuszy jest zastosowanie protokołu SMTP podczas wymiany poczty.

Pierwszy sposób komunikacji odpowiada sytuacji, kiedy Jan jako użytkownik serwera pocztowego onet.pl rejestruje się na stronie onet.pl (loguje się jako  $jan)$  i przy pomocy interfejsu "wrzuca list do skrzynki", czyli przekazuje go odpowiedniemu programowi do obsługi poczty (najczęściej tym programem jest Sendmail). Taki program następnie analizuje adres i decyduje, czy list ma zostać wrzucony do lokalnej skrytki pocztowej, czy też musi zostać przekazany innemu serwerowi pocztowemu. Karol jako użytkownik serwera pocztowego wp.pl, aby sprawdzić czy jest dla niego poczta, udaje się do swojego "urzędu pocztowego" czyli rejestruje się na stronie wp.pl (loguje sie jako karol) i sprawdza zawartość skrytki.

W powyższym przykładzie list zostaje wysłany na adres karol@wp.pl, co oznacza, że serwer pocztowy odpowiedzialny za domenę onet.pl nawiązuje połączenie TCP/IP z serwerem obsługującym domenę wp.pl i zgodnie z protokołem SMTP przekazuje list. Po odebraniu listu serwer domeny wp.pl umieszcza list w skrytce pocztowej karol. Poniższy schemat przedstawia tę sytuację:

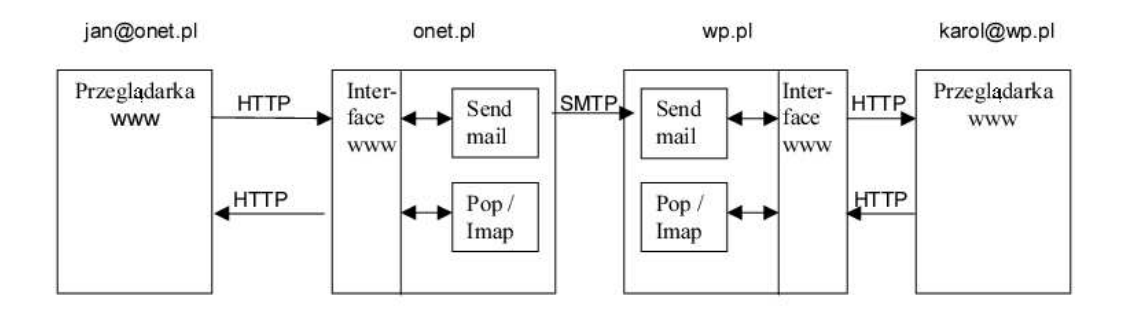

Drugi sposób komunikacji odpowiada sytuacji, gdy Jan wykorzystuje swój komputer do uruchomienia programu pocztowego (np. Outlook Express, Netscape Messenger, Pegasus, itp.), przy pomocy którego redaguje list, podaje adres pod który list ma zostać doręczony i przesyła go do serwera pocztowego, na którym ma skrytkę pocztową. Do przekazania listu pomiędzy komputerem użytkownika i serwerem pocztowym wykorzystywany jest protokół SMTP tak jak przy wymianie poczty pomiędzy serwerami onet.pl i wp.pl. Karol, aby sprawdzić czy jest dla niego poczta, na swoim komputerze uruchamia program pocztowy taki jak np. Outlook Express czy Netscape Messenger. Przy pomocy tego programu sprawdza, czy w jego skrytce są nowe listy i pobiera je sobie do domu, czyli umieszcza na swoim komputerze. Operacja sprawdzania i pobierania poczty jest wykonywana w oparciu o protokół POP (ang. Post Office Protocol) [5] lub IMAP (ang. Internet Mail Access Protocol) [4]. W tej sytuacji działanie poczty elektronicznej można przedstawić przy pomocy następującego schematu:

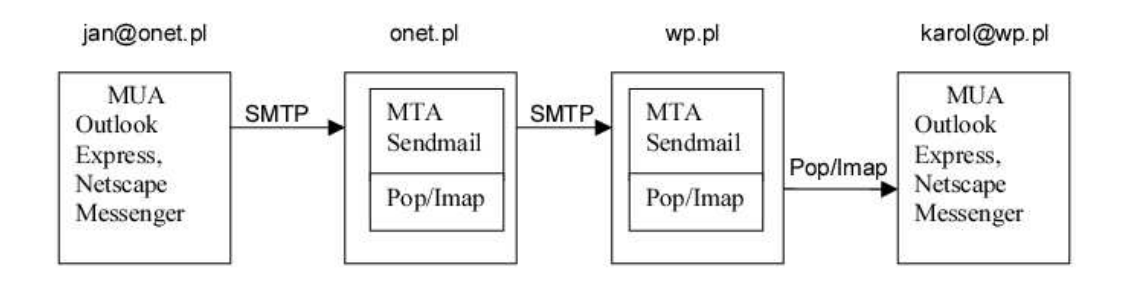

# 1.2 Protokół SMTP

SMTP (ang. Simple Mail Transfer Protocol) [6] czyli Prosty Protokół Przekazywania Poczty to protokół komunikacyjny opisujący sposób przekazywania poczty elektronicznej w Internecie. Działa on w technologii klient-serwer. Maszyna nadająca wiadomość jest zwana klientem, natomiast maszyna odbierająca nią jest zwana serwerem SMTP. W ten sposób nazywa się również oprogramowanie biorące udział w procesie przekazywania poczty. W stosunku do klienta, który sam nie jest serwerem stosuje się termin MUA (ang. Mail User Agent), zaś do serwera MTA (ang. Mail Transport Agent).

Sendmail [2] był jednym z pierwszych (jeśli nie pierwszym) z programów do przesyłania poczty, w którym zastosowano SMTP. Aktualnie isnieje wiele programów implementujących SMTP jako klient (nadawca) lub serwer (odbiorca wiadomości). Przykladem MTA oprócz Sendmaila jest: Qmail, Procmail, Exim, Zmailer, natomiast znanymi MUA sa: MS Outlook, Netscape Messenger, KMail, Pine, The Bat.

SMTP zaczęło być szeroko używane we wczesnych latach osiemdziesiątych. W tamtym okresie było to uzupełnienie protokołu UUCP (ang. Unix to Unix Copy Protocol), który lepiej sprawdzał się przy przekazywaniu poczty między maszynami posiadającymi jedynie okresowe połączenie. SMTP natomiast lepiej działa, gdy zarówno maszyna nadająca jak odbierająca są na stałe przyłączone do sieci.

Protokół SMTP nie radził sobie dobrze z plikami binarnymi, ponieważ jest stworzony w oparciu o czysty 7-bitowy tekst ASCII (a jak wiadomo przy pomocy poczty elektronicznej można przesyłać nie tylko informacje tekstowe, ale wszelkie dane binarne). Trzeba to jednak robić w postaci tzw. załączników, czyli danych binarnych, które na potrzeby poczty elektronicznej są przekształcane do postaci tekstowej (ASCII). Służy do tego metoda zwana base64, która zamienia grupy 3 kolejnych bajtów w 4 znaki ASCII. Wszystkie nowoczesne programy pocztowe pozwalają na odczytywanie załączników do listów i równie łatwe dołączanie dowolnych plików z danymi do listów. Problem może powstać jedynie wówczas, gdy dwa programy pocztowe (nadawcy i adresata) stosują odmienne zasady kodowania danych. Obecnie najpopularniejszym standardem rozwiązującym ten problem i umożliwiającym przesyłanie dowolnych danych, w tym listów zawierających polskie litery (a funkcjonuje około 20 sposobów kodowania polskich znaków!) jest standard MIME (ang. Multipurpose Internet Mail Extension) - uniwersalne rozszerzenie poczty internetowej. Jeśli przesyłany plik jest duży, to warto przed przesłaniem poddać go kompresji. W dzisiejszych czasach większość serwerów SMTP obsługuje rozszerzenie 8BITMIME pozwalające przesyłać pliki binarne równie łatwo jak tekst.

Jednym z ograniczeń pierwotnego SMTP jest brak mechanizmu weryfikacji nadawcy. Żeby temu zaradzić stworzono rozszerzenie SMTP-AUTH.

Łatwo przetestować serwer SMTP przy użyciu programu telnet. Standardowym portem, na którym nasłuchuje serwer SMTP to port 25. Przekazywanie wiadomości pomiędzy klientem a serwerem następuje w drodze dialogu. To jakich słów (poleceń) w tym dialogu możemy użyć określane zostało w specyfikacji protokołu SMTP [6]. Przykładowy dialog może wyglądać następująco (znakiem > oznaczono wprowadzane polecenia SMTP):

```
> telnet localhost 25
  Trying 127.0.0.1...
  Connected to localhost.
  Escape character is ']'.
  220 math.uwb.edu.pl ESMTP Sendmail 8.11.4/8.11.4; Fri, 16 May 2003
  14:32:16 +0200 (CEST)
> helo uwb.edu.pl
  250 math.uwb.edu.pl Hello localhost [127.0.0.1], pleased to meet
  you
> mail from: kiersno@theta.uwb.edu.pl
  250 2.1.0 kiersno@theta.uwb.edu.pl... Sender ok
> rcpt to: mariusz@math.uwb.edu.pl
  250 2.1.5 mariusz@math.uwb.edu.pl... Recipient ok
> data
  354 Enter mail, end with "." on a line by itself
>
> Test poczty
>
> .
  250 2.0.0 h4GCWl401685 Message accepted for delivery
> quit
  221 2.0.0 math.uwb.edu.pl closing connection
  Connection closed by foreign host.
```
W efekcie na konto mariusz@math.uwb.edu.pl wpłynął e-mail o następujacej postaci:

```
Received: from uwb.edu.pl (localhost [127.0.0.1])
by math.uwb.edu.pl (8.11.4/8.11.4) with SMTP id h4GCWl401685
for mariusz@math.uwb.edu.pl; Fri, 16 May 2003 14:32:59 +0200 (CEST)
Date: Fri, 16 May 2003 14:32:59 +0200 (CEST)
From: kiersno@theta.uwb.edu.pl
Message-Id: <200305161232.h4GCWl401685@math.uwb.edu.pl>
Content-Length: 13
Test poczty
```
SMTP to względnie prosty, tekstowy protokół, w którym określa się co najmniej jednego odbiorcę wiadomości (w większości przypadków weryfikowane jest jego istnienie), a następnie przekazuje treść wiadomości.

Program Sendmail jest najbardziej rozpowszechnionym programem MTA. Do podstawowych jego funkcji należy:

- akceptacja poczty użytkownika,
- interpretacia adresu pocztowego.
- przepisanie adresu na postać właściwą dla danego programu przenoszącego pocztę i przekazanie mu poczty,
- przesyłanie i odbieranie poczty poprzez Internet,
- możliwość tworzenia list adresowych, stosowania przydomków dla indywidualnych użytkowników,
- automatyczne przekazywanie poczty do innych serwerów (poprzez zapisy w pliku forward) i filtrowanie poczty (dzięki pośrednictwu programu procmail).

# 1.3 Budowa przesyłki e-mail

### 1.3.1 Zapis adresu

Wysyłając list na zewnątrz systemu należy podać w polu To: adres internetowy adresata. Adres taki wygląda następująco:

#### kiersno@theta.uwb.edu.pl

Ciąg znaków przed znakiem "at" @ jest nazwą użytkownika, zaś napis za tym znakiem jest nazwą domeny lub komputera, gdzie dany użytkownik ma swoje konto. Z adresu tego można wyczytać, że mam konto na komputerze należącym do sieci o domenie uwb.edu.pl (Uniwersytet w Białymstoku). Duże organizacje, uczelnie czy też firmy, mają swoje sieci podzielone na podsieci, w tych zaś wyodrębnione są poszczególne komputery. W moim przypadku konto mam na komputerze o nazwie theta.

#### 1.3.2 Anatomia nagłówka pocztowego

Oprócz samej wiadomości, do każdego listu dodawane są jeszcze nagłówki. Odpowiednikiem nagłówka w zwykłej poczcie może być "stempel". Nagłówki tworzą kilka bądź kilkanaście pierwszych linii listu. Każdy system, przez który przesyłana jest wiadomość dalej, dodaje przynajmniej jeden nagłówek ("stempluje list"). Z tychże "stempli" można wyczytać bardzo wiele informacji: przez kogo i kiedy został wysłany, kiedy został odebrany i gdzie przekazany list.

Każda przesyłka składa się z pól nagłówka (header) i treści (body). Treść, z punktu widzenia poczty elektronicznej, jest zbiorem linii zawierających znaki ASCII, zaś od nagłówka oddziela ją pusta linia zakończona CRLF. Każde pole nagłówka może być traktowane jako pojedyncza, samodzielna linia, złożona ze znaków ASCII zawierająca nazwę pola i zawartość pola. Zawartość pola może być podzielona na kilka linii, np.:

```
To: "Paweł Kiersnowski" kiersno@theta.uwb.edu.pl
```
może być przedstawione jako:

```
To: "Paweł Kiersnowski"
kiersno@theta.uwb.edu.pl
```
lub jako:

```
To: "Paweł
Kiersnowski" kiersno@theta.uwb.edu.pl
```
Przykład oryginalnego nagłówka przedstawiono poniżej:

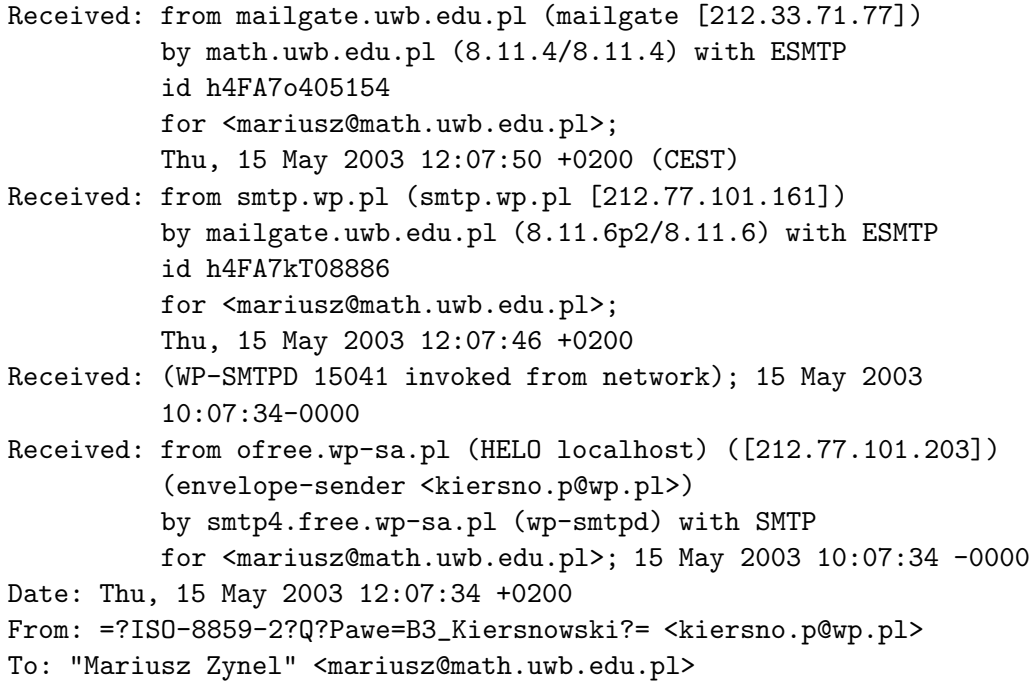

```
Subject: Przesyłam prace
Message-ID: <3ec366e6325b1@wp.pl>
MIME-Version: 1.0
Content-Type: multipart/mixed; boundary="part3ec366e637360"
X-Mailer: Interfejs WWW poczty Wirtualnej Polski
Organization: Poczta Wirtualnej Polski S.A. http://www.wp.pl/
X-IP: 217.97.90.77, 192.168.4.30
X-AntiVirus: skaner antywirusowy poczty Wirtualnej Polski S. A.
X-WP-ChangeAV: 0
X-RAVMilter-Version: 8.4.2(snapshot 20021217) (mailgate)
Content-Length: 45029
This is a multi-part message in MIME format.
--part3ec366e637360
Content-Type: text/plain; charset=iso-8859-2
Content-Transfer-Encoding: 8bit
```

```
Tutaj znajduje się treść przesyłki...
```
### 1.3.3 Pola świadczące o drodze przesyłania listu

- Return-Path Adres powrotny; Pole to jest dodawane przez ostatni system biorący udział w przesyłaniu informacji, system, który dostarcza przesyłkę do odbiorcy. Pole to służy do określenia informacji o adresie i drodze do nadawcy. Zawartość pola Reply-To jest dodawana przez nadawcę i służy do wskazania adresu, na który mają być wysyłane odpowiedzi, podczas gdy Return-Path służy identyfikacji drogi powrotnej do nadawcy.
- Received Pole to dodawane jest przez każdy host biorący udział w przesyłaniu wiadomości. Informacje z tego pola mogą być bardzo pomocne w lokalizowaniu i rozwiązywaniu problemów związanych z transportem przesyłki. W polu tym mogą być podane nazwy hostów: wysyłającego i odbierającego oraz czas otrzymania przesyłki. Dodatkowo parametr via może być użyty do wskazania konkretnego mechanizmu fizycznego użytego do przesłania wiadomości, zaś parametr with wskazuje na protokół użyty do przesłania przesyłki, np.: SMTP, X.25.

Ogólna budowa tego nagłówka jast następująca :

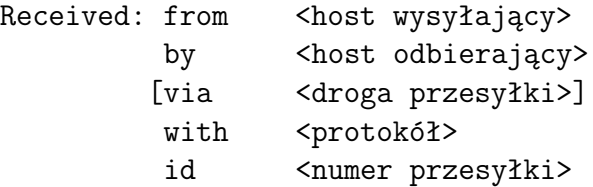

#### for <adres pocztowy adresata>; <data i czas>

W przykładzie podanym w 1.3.2, pierwsze pole należy czytać następująco:

przesyłka o numerze [id] h4FA7o405154 przesyłana była we wtorek, 15 maja 2003 roku do adresata posiadającego adres e-mail <mariusz@math.uwb.edu.pl> [for] przy użyciu [with] protokołu ESMTP , przy czym komputerem wysyłającym był komputer o nazwie mailgate.uwb.edu.pl [from] zaś komputerem odbierającym jest math.uwb.edu.pl [by].

Śledząc kolejne pola Received jesteśmy w stanie określić, że orginalnym serwerem SMTP, z którego pochodzi przesyłka to ofree.wp-sa.pl. Następnym hostem do którego tę przesyłkę przekazano to  $smtp/$ -free.wp-sa.pl, potem do smtp.wp.pl i dalej do mailgate.uwb.edu.pl. Hostem przeznaczenia przesyłki jest math.uwb.edu.pl.

#### 1.3.4 Pola nadawcy

- From Identyfikator autora. Pole to informuje o autorze listu, zawartość pola tworzona jest w czasie tworzenia przesyłki - stanowi ją adres sieciowy twórcy listu (może być to adres użytkownika, systemu lub procesu tworzącego list). Jeżeli w czasie tworzenia listu pole to nie jest dodawane, w nagłówku powinno znaleźć się pole Sender
- Sender Identyfikator nadawcy listu; Pole to informuje o agencie (osobie, systemie lub procesie) wysyłającej list. Pole to zostało wprowadzone dla odróżnienia nadawcy od autora listu. Jeżeli pola From i Sender są takie same, pole Sender nie musi występować w nagłówku.
- Reply-To Pole wskazuje do kogo powinny być wysyłane odpowiedzi na dany list. W przeciwieństwie do dwu powyższych pól: From i Sender pole Reply-To może być ustawione przez nadawcę listu. Najczęściej pole to zawiera adres sieciowy nadawcy listu, jednak może się zdarzyć, że nadawca chce otrzymać odpowiedź na inny adres sieciowy, lub też aby z odpowiedzią na list zapoznała się większa grupa osób (cecha ta może być przydatna w dyskusji - konferencji prowadzonej za pomocą poczty elektronicznej).

#### 1.3.5 Pola odbiorcy

- To Pole to zawiera informacje o głównych adresatach listu.
- Cc Pole to zawiera informacje o adresatach listu, do których dany list został przesłany jako kopia. W korespondencji papierowej odpowiednikiem tego pola jest rozdzielnik "do wiadomości".

Bcc — Pole to zawiera informacje o dodatkowych adresatach listu. Zawartość tego pola nie jest wyświetlana w listach wysłanych do głównych adresatów To jak i w listach, które zostały rozesłane jako kopie Cc;

### 1.3.6 Pola referencyjne

- Message-Id Pole to zawiera unikalny (jeden dla każdej przesyłki, nigdy nie powtarzający się) identyfikator odnoszący się do bieżącej wersji tego listu. Unikalność identyfikatora gwarantowana jest przez hosta, który go tworzy. Specjalnie podkreślono słowa "bieżącej" i "tego", gdyż dla kolejnych wersji tego samego listu identyfikator powinien być różny.
- In-Reply-To Zawartość tego pola identyfikuje poprzedni list, na który obecny list jest odpowiedzią. W polu tym może występować identyfikator listu Message-Id.
- References Zawartość tego pola identyfikuje pozostałą korespondencję, do której odnosi się bieżący list. Podobnie jak i w polu In-Reply-To, w polu tym może występować identyfikator listu Message-Id.
- Keywords Pole to może zawierać słowa kluczowe lub frazy, oddzielone od siebie przecinkami.

### 1.3.7 Pozostałe pola

- Subject Pole to powinno zawierać krótki (najczęściej kilkuwyrazowy) opis zawartości lub natury listu.
- $Comments$  Pole to pozwala na dołączenie komentarza do listu bez ... zakłócania" (ingerowania w spójność treści) przesyłki.
- $\text{Encryption} W$  przypadku zaszyfrowania przesyłki, pole to powinno wskazywać oprogramowanie lub metodę użytą do zaszyfrowania wiadomości. Warto zauważyć, że nazwy oprogramowania używanego do szyfrowania wiadomości są rejestrowane przez NIC, SRI International, Menlo Park, California, USA.

# 1.4 Rekordy MX

Każdy komputer w sieci Internet ma przypisany unikalny adres tzw. adres IP. Adres taki to 32-bitowa liczba zapisana w konwencji a.b.c.d, gdzie a.b.c.d są liczbami z zakresu od 0 do 255. Na poziomie pojedynczych pakietów (czyli minimalnych paczek danych jakie można wysyłać w sieci) komputery wykorzystują właśnie adresy IP do komunikacji. Adresy te odzwierciedlają także fizyczną strukturę sieci Internet. Na podstawie adresu komputer może stwierdzić czy odbiorca danego pakietu znajduje się w tej samej sieci fizycznej i można mu doręczyć dane bez żadnych pośredników, czy też trzeba przekazać je do innego "mądrzejszego" węzła sieci, który będzie wiedział, co dalej z takim pakietem zrobić.

Adresy IP są więc nieodzowne do funkcjonowania sieci w jej najniższych warstwach. Ale przesyłanie pakietów między komputerami już dawno przestało być sztuką dla sztuki, stało się środkiem służącym do komunikacji między ludźmi. A ludzie, nie są specjalnie biegli w zapamiętywaniu przypadkowych numerów. Za to zwykle wiedzą czego szukają, albo do kogo chcą wysłać list. I dlatego konieczne stało się nadawanie komputerom w sieci nie tylko adresów numerycznych ale także nazw tekstowych, które mówią coś np. na temat właściciela, położenia geograficznego czy przeznaczenia danej maszyny. Możliwe jest także nadawanie podobnych nazw maszynom, które mimo iż mogą być bardzo odległe geograficznie, to spełniają podobne funkcje, albo należą do tego samego właściciela.

System DNS (ang. Domain Name System czyli System Nazw Domen) [3] jest, mówiąc najkrócej, bazą danych służącą do odwzorowywania adresów tekstowych w numeryczne i odwrotnie. W tej bazie dostępne są także informacje nieco innego typu, np. jaka maszyna obsługuje pocztę dla danego ośrodka.

DNS używa jednego typu rekordu zasobów do realizacji rozszerzonego trasowania poczty - rekordu MX. Rekord MX określa wymiennik poczty (ang. mail exchanger ) dla nazwy domeny: host, który będzie albo przetwarzał, albo przekazywał pocztę dla domeny (na przykład poprzez zaporę sieciową). Przetwarzanie poczty oznacza dostarczenie jej do osoby, do której jest adresowana, albo zbramkowanie w celu transportu innym protokołem. Przekazywanie (ang. forwarding) oznacza wysyłanie poczty do docelowego hosta albo do innego wymiennika poczty "bliższego" celu, przez SMTP. Czasem przekazywanie poczty pociąga za sobą także umieszczenie wiadomości w kolejce na pewien czas.

Aby zapobiec pętlom w przekazywaniu poczty, rekord MX ma dodatkowy parametr poza nazwą domeny wymiennika poczty: współczynnik preferencji. Współczynnik preferencji jest 16-bitową liczbą bez znaku (pomiędzy 0 a 65535), która oznacza priorytet wymiennika poczty. Na przykład rekord MX:

#### math.uwb.edu.pl IN MX 10 mail.uwb.edu.pl

oznacza, że mail.uwb.edu.pl jest wymiennikiem poczty dla math.uwb.edu.pl o współczynniku preferencji 10.

Zebrane razem, współczynniki preferencji wymienników poczty oznaczają kolejność, w jakiej host obsługujący pocztę powinien ich używać. Sama wartość współczynnika preferencji nie jest ważna, jedynie jej stosunek do wartości w innych wymiennikach poczty: czy jest wyższa, czy niższa niż wartość współczynnika wymienników poczty tego hosta. Jeżeli jest więcej rekordów, to hosty obsługujące pocztę powinny próbować dostarczyć do wymienników poczty najpierw pocztę z najniższymi współczynnikami preferencji. Wyczuwa się tu pewną sprzeczność - najbardziej preferowany wymiennik poczty ma najniższy współczynnik preferencji. Ale ponieważ współczynnik preferencji jest wartością bez znaku, pozwala to określić "najlepszy" wymiennik poczty współczynnikiem preferencji 0.

Jeśli dostawa do najbardziej preferowanego wymiennika poczty zawiedzie, oprogramowanie obsługujące pocztę powinno próbować dostarczyć ją mniej preferowanym wymiennikom poczty (tym z wyższymi wartościami współczynników preferencji), w kolejności wzrastających współczynników preferencji. Oznacza to, że oprogramowanie obsługujące pocztę powinno wypróbować bardziej preferowane wymienniki poczty przed mniej preferowanymi. Więcej niż jeden wymiennik poczty może mieć taki sam współczynnik preferencji, oprogramowaniu może więc ustalić kolejność wysyłania (np. najnowsza, ósma wersja sendmaila, wybiera losowo spośród wymienników poczty o tym samym współczynniku preferencji). Wszystkie wymienniki poczty o danym współczynniku preferencji powinny być wypróbowane przed przetwarzaniem następnej, wyższej wartości.

Na przykład rekordy MX dla ora.com mogłyby być takie:

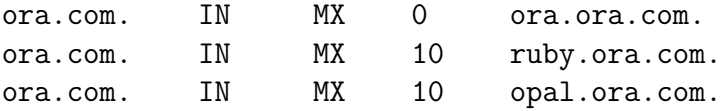

Instruują one oprogramowanie przesyłające pocztę, aby próbowało dostarczyć pocztę do ora.com przez wysłanie:

- 1. najpierw do ora.ora.com,
- 2. następnie do ruby.ora.com albo opal.ora.com,
- 3. na koniec do pozostałego wymiennika poczty o preferencji 10 (nie użytego w punkcie 2).

Oczywiście gdy oprogramowanie szczęśliwie dostarczy pocztę do jednego z wymienników poczty ora.com, może się zatrzymać. Po dostarczeniu poczty do ora.com nie potrzebuje podejmować prób z ruby ani z opal.

Co będzie, jeśli host nie ma żadnego rekordu MX? Czy oprogramowanie obsługi poczty po prostu nie dostarczy poczty do tego hosta? Rzeczywiście, możemy skompilować ostatnią wersję Sendmaila, która tak robi. Jednak większość dostawców tak kompiluje swoje wersje Sendmaili, by jeśli nie istnieje żaden rekord MX, co najmniej próbowały dostawy do adresu IP hosta [1].

# Rozdział 2

# Hosty wirtualne

# 2.1 Konta wirtualne

Dość często zdarza się sytuacja w firmie lub instytucji, która posiada własny serwer pocztowy, że część użytkowników potrzebuje wyłącznie skrzynki pocztowej, nie korzysta zaś z logowania się na serwer i nie wykonuje na nim żadnych programów. W tej sytuacji zamiast pełnego konta shellowego takiemu użytkownikowi wystarczy konto wirtualne [7]. Nie chodzi tu o ograniczenie możliwości użytkownika, ale o bezpieczeństwo serwera pocztowego. Zakładając konto shellowe zwiększamy ryzyko włamania na serwer. Dzięki kontom wirtualnym to ryzyko jest mniejsze, ponieważ wirtualny użytkownik SMTP to taki użytkownik, który nie ma żadnych praw, może wyłącznie odbierać i wysyłać pocztę. Konto wirtualne to nic innego jak pojedynczy plik na serwerze, w którym gromadzone są wiadomości przychodzące z Internetu. Plik ten często nazywa się skrzynką wejściową (ang. Inbox ).

Nazwa tego pliku jest taka sama jak nazwa konta (nazwa użytkownika). Takie skrzynki wejściowe są pogrupowane w katalogach odpowiadających nazwom poszczególnych domen, ponieważ nazwa użytkownika może się powtórzyć w różnych domenach. Na przykład jeśli mamy następujących użytkowników: jan@strona.com.pl, karol@strona.com.pl, jan@adres.com.pl, to w katalogu strona.com.pl będą znajdowały się pliki jan oraz karol, zaś w katalogu adres.com.pl tylko plik jan.

Serwer SMTP (np. Sendmail) zapisuje w skrzynce wejściowej użytkownika przychodzące do niego wiadomości. Aby odczytać te wiadomości wirtualny użytkownik nie może użyć standardowego oprogramowania POP3 [5] czy IMAP [4], gdyż nie jest zarejestrowany jako użytkownik systemu. Jednym z programów, który pozwala na odbieranie poczty wirtualnemu użytkownikowi zgodnie z protokołem POP3 jest program Teapop. Jego podstawową zaletą jest to, że pozwala przechowywać informacje o wirtualnych domenach i kontach w bazie danych (w szczególności może to być baza MySQL).

Dane niezbędne do działania serwera Teapop zebrane są w bazie danych MySQL w tabeli Mail, której opis przedstawiono poniżej:

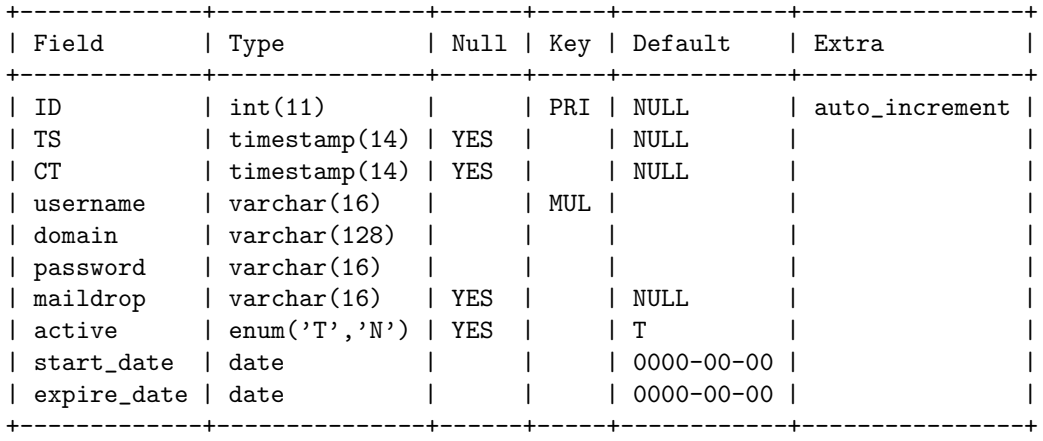

Poszczególne kolumny tabeli Mail mają następujące znaczenie:

- ID unikalny identyfikator rekordu w tabeli,
- TS czas ostatniej modyfikacji rekordu,
- CT czas utworzenia rekordu,
- username nazwa konta użytkownika,
- domain nazwa domeny,
- password hasło użytkownika,
- maildrop względna ścieżka do skrzynki wejściowej użytkownika, liczona względem konfiguracji serwera Teapop,
- $active$  pole decydujące o tym, czy dane konto jest aktywne  $(T)$ , czy też zablokowane (N),
- start date od kiedy konto jest aktywne,

expire date — do kiedy konto jest aktywne.

Dla ułatwienia modyfikacji bazy danych przygotowany został wyspecjalizowany interfejs WWW, jako integralna część tej pracy. Aplikacja napisana jest języku Meta-HTML. Każdy użytkownik po zalogowaniu się do aplikacji ma możliwość zmiany swojego hasła. Zaś po zalogowaniu się przez administratora, ma on możliwość wglądu do wszystkich danych zawartych w bazie i modyfikowania ich.

# 2.2 Konfiguracja Sendmaila

Program Sendmail, podobnie jak inne tego typu programy na platformie Unix, działa w oparciu o swoje pliki konfiguracyjne. Są to zwykłe pliki tekstowe (jak sendmail.cf; sendmail.cw) lub pliki w postaci bazy danych do ich szybkiego przetwarzania (aliases, popauth, virtaliases, virtusertable). Oto znaczenie poszczególnych plików konfiguracyjnych:

- access to baza danych określająca możliwość dostępu do serwera Sendmail. Określone są w niej hosty, które mają prawo wysyłać pocztę za pośrednictwem tego serwera oraz hosty z których poczta nie jest przyjmowana.
- aliases to plik, który zawiera listę przydomków (aliasów).
- popauth to dynamicznie generowana baza dostępu do serwera na podstawie autoryzacji użytkowników przez protokoły POP i IMAP.
- sendmail.cf to główny plik konfiguracyjny serwera Sendmail.
- sendmail.cw to plik w którym zawarta jest lista obsługiwanych przez serwer domen.
- virtaliases to plik, który zawiera listę virtualnych przydomków.
- virtusertable jest to plik mapujący adresy wirtualne na adresy rzeczywiste lub aliasy do skrzynek wirtualnych. Każda linia pliku virtusertable zawiera adres virtualny (który jest unikalny) i za nim oddzielony spacjami lub tabulacjami pełny adres zewnętrzny, nazwa konta lokalnego lub alias do skrzynki wirtualnej.

Podstawową rolę w konfiguracji hostów virtualnych w Sendmailu odgrywają pliki virtusertable i virtaliases, jak same ich nazwy wskazują. Ponadto istotnym jest pilk sendmail.cw.

Aby poczta wysłana do danej domeny docierała do naszego serwera w DNS-ie obsługujących tę domenę musi być ustawiony odpowiednio rekord MX. Na przykład jeśli naszym serwerem jest theta.uwb.edu.pl, zaś domenę której pocztę będziemy obsługiwać jest solaris-x86.net, a DNS-em obsługującym solaris-x86.net jest math.uwb.edu.pl, to na komputerze math musi być ustawiony następujący rekord MX:

solaris-x86.net IN MX 10 theta.uwb.edu.pl

Ponadto na komputerze theta w pliku sendmail.cw musi być umieszczony wpis solaris-x86.net, co spowoduje, że Sendmail na tym komputerze będzie przyjmował pocztę wysyłaną na tę domenę. Jeśli chcemy utworzyć wirtualnego użytkownika o nazwie np. webmaster w tej domenie, to po pierwsze musimy utworzyć plik, w którym będą gromadzone wiadomości wysyłane na adres: webmaster@solaris-x86.net. Powiedzmy, że plikiem tym jest:

/export/home1/mail/solaris-x86.net/webmaster

Program Sendmail musi mieć prawo zapisu do tego pliku. Następnie w pliku virtusertable umieszczamy wirtualny alias dla konta webmaster, tzn. wpisujemy:

```
webmaster@solaris-x86.net solaris-x86.net__webmaster
```
Natomiast w pliku virtaliases dopisujemy

solaris-x86.net\_\_webmaster: /export/home1/mail/solaris-x86.net/webmaster

Pamiętać należy o odpowiednim zawołaniu programu makemap po modyfikacji dwóch powyższych plików. Tak skonfigurowany Sendmail wstawi wiadomości wysłane na adres webmaster@solaris-x86.net do wskazanego pliku. To w jaki sposób Sendmail będzie traktował plik virtusertable i sendmail.cw, powiedziane jest w konfiguracji sendmail.cf. Aby w Sendmailu działały hosty wirtualne, plik na podstawie którego tworzymy sendmail.cf, musi zawierać:

FEATURE(virtusertable)

# 2.3 Odbieranie i wysyłanie poczty

Tak jak zostało powiedziane w 2.1, dobrym programem umożliwiającym użytkownikom odbieranie poczty jest Teapop. Jest to serwer działający zgodnie z protokołem POP3. Możemy więc łączyć sie z nim przy pomocy standardowych programów do odbierania poczty (tj. Outlook Express, Netscape Messenger, Pegasus, itp.). Ponieważ nazwy użytkowników wirtualnych mogą się powtarzać w różnych domenach obsługiwanych przez jeden serwer, jako nazwę użytkownika podczas łączenia się z serwerem Teapop podajemy pełny adres e-mail (np. webmaster@solaris-x86.net), aby zapewnić jednoznaczną indentyfikację z wirtualną skrzynką pocztową.

Niestety serwer pocztowy Teapop niewspółpracuje z protokołem szyfrowym SSL, więc przekazywane hasło do serwera nie jest szyfrowane i może być dość łatwo podejrzene w sieci. Ponieważ użytkownik wirtualny nie ma jednak żadnych praw na serwerze, to ewentualne włamanie może wyłącznie dotyczyć skrzynki wejściowej danego użytkownika. Jedyna szkoda jaką może wyrządzić haker, to przejrzenie lub skasowanie poczty wirtualnemu użytkownikowi.

Zazwyczaj serwerem SMTP służącym do wysyłania poczty jest ten sam serwer, który pocztę odbiera. W przypadku jednak dużych korporacji lub instytucji, ze względu na obciążenie serwera, odbieranie i wysyłanie poczty może być rozdzielone.

W przypadku wysysłania poczty istotne jest czy dany e-mail wysyłany jest w obrębie jednej domeny, czy tez nie. W sytuacji, gdy poczta wysyłana jest na inną domenę, powstaje problem z tzw. relaying. Nadawca e-mail-a wysyłanego poza serwer SMTP powinien być tak zweryfikowany, aby uniemożliwić osobom trzecim korzystanie z tego serwera. W przeciwnym razie serwer ten może być wykorzystany do rozsyłania tzw. SPAM-u lub anonimów. W dobrze skonfigurowanym programie Sendmail domyślnie nikt poza lokalnymi użytkownikami nie może wysyłać poczty. To, kto jest uprawniony do wysyłania poczty możemy kontrolować przy pomocy pliku konfiguracyjnego access. W pliku tym można podać adresy IP komputerów, z których pocztę można wysyłać. Można tam ponadto zablokować pocztę przychodzącą. Przykładowe wpisy w tym pliku wyglądają następująco:

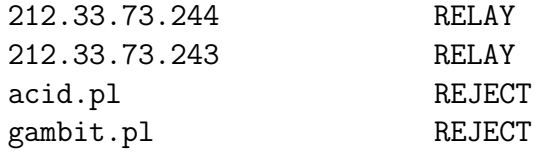

W powyższym przykładzie, użytkownicy komputerów o wymienionych adresach IP mogą wysyłać pocztę poza swoją domenę. Natomiast poczta przychodząca z domen acid.pl oraz gambit.pl jest odrzucana.

Powstaje poważny problem z użytkownikami serwera, którzy nie posiadają stałego adresu IP, np. gdy korzystają z modemu w domu, albo gdy adres IP jest adresem całej sieci, a nie pojedynczego komputera (tzn. jest adresem router'a, a nie komputera). Takim użytkownikom możemy zezwolić na wysyłanie poczty na dwa sposoby:

- 1. poprzez wystawienie użytkownikowi certyfikatu, na podstawie, którego serwer Sendmail dokonuje autoryzacji, albo
- 2. stosując oprogramowanie typu popauth, które dokonuje zmian w bazie accesss dynamicznie, na podstawie logowania się użytkowników poprzez usługi POP3 lub IMAP.

Program popauth działa na tej zasadzie, że sprawdza nieustannie dziennik systemowy syslog i wyłapuje z niego autoryzacje użytkowników dokonane podczas odbierania poczty. Sprawdza adres IP komputera, z którego nastąpiło połączenie i dopisuje go do bazy popauth, która ma to samo znaczenie co access. Sendmail traktuje równoważnie obie bazy. Po upływie ustalonego czasu (domyślnie pół godziny) wpis z bazy popauth jest usuwany i użytkownik traci możliwość wysyłania poczty poza swoją domenę.

# Rozdział 3

# Programy administracyjne

Aby ułatwić pracę Administratora w związku z wirtualnmi domenami i kontami, w ramach niniejszej pracy, opracowany został zestaw skryptów shellowych. Skrypty te przygotowane są do współpracy z serwerem Sendmail na platformie Solaris. Ze względu na użycie w nich wyłącznie podstawowych poleceń Unix, mogą one pracować na dowolnej platformie Unix lub Linux.

Programy zostały zainstalowane i uruchomione na komputerze theta w Instytucie Matematyki UwB oraz na kilku serwerach komercyjnych należących do prywatnych firm w Białymstoku.

# 3.1 Konfiguracja oprogramowania

Głównym zadaniem przygotowanych skryptów jest modyfikacja plików konfiguracyjnych Sendmaila. Aby ułatwić dostosowanie skryptów do różnych maszyn i platform, odwołanie do plików konfiguracyjnych zastąpiono zmiennymi środowiskowymi, których znaczenie i domyślne wartości zebrano poniżej.

MAILROOTDIR to ścieżka do katalogu, w którym przechowywane są wszystkie konta wirtualne, a dokładniej wszystkie katalogi, odpowiadające domenom wirtualnym, zawierające skrzynki wejściowe wirtualnych uzytkowników.

Domyślna wartość /export/home1/mail

- MAKEMAP to ścieżka do programu makemap. Domyślna wartość /usr/local/sbin/makemap
- SENDMAILCW to ścieżka do pliku konfiguracyjnego sendmail.cw. Domyślna wartość /opt/etc/mail/sendmail.cw
- TEAPOPCONF to ścieżka do pliku konfiguracyjnego programu Teapop. Standardowo jest ona ustawiona jako /opt/etc/teapop.passwd
- VIRTALIASES to ścieżka do pliku konfiguracyjnego virtaliases. Domyślna wartość /opt/etc/mail/virtaliases
- VIRTALIASADD to ścieżka do skryptu virtaliasadd. Domyślna wartość /opt/sbin/virtaliasadd
- VIRTALIASDEL to ścieżka do skryptu virtaliasdel. Domyślna wartość /opt/sbin/virtaliasdel
- VIRTUSERTABLE to ścieżka do pliku konfiguracyjnego virtusertable. Domyślna wartość /opt/etc/mail/virtusertable.

Jeżeli modyfikowane są pliki konfiguracyjne Sendmaila, które wymagają przetworzenia do postaci binarnej bazy danych, to wtedy wołany jest program makemap z odpowiednimi argumentami. Aby dokonane zmiany w konfiguracji Sendmaila zaczęły obowiązywać, należy polecić Sendmailowi ponowne przeczytanie swoich plików konfiguracyjnych. Wykonuje się to przesyłając sygnał HUP do procesu Sendmaila np.

pkill-HUP sendmail

Nie przerywa to pracy programu, a więc i przetwarzania poczty w tym czasie.

# 3.2 Obsługa wirtualnych domen

Nazewnictwo skryptów zostało zapożyczone od zestawu standardowych programów do zarządzania kontami użytkowników na platformie Solaris, a mianowicie useradd, usermod, userdel etc.

## 3.2.1 Dodanie nowej domeny

Program virtdomainadd dodaje nową wirtualną domenę. Uruchamia się go podając jako argument nazwę tworzonej domeny. Zostaje ona dopisana do pliku sendmail.cw, gdzie umieszczone są wszystkie obsługiwane przez serwer domeny. Program zaczyna od sprawdzenia czy istnieje kartoteka, w której przechowywane będą wszystkie skrzynki wirtualne należące do danej domeny. Jeżeli jej nie ma to tworzona jest taka kartoteka. Kartoteka domeny i wszystkie pliki w tej kartotece muszą mieć ustawione prawo zapisu dla grupy mail, tak aby umożliwić zapis do skrzynek wirtualnych przez program Sendmail. Dodawany jest odpowiedni wpis do konfiguracji Teapop, tak by umożliwić właścicielom kont wirtualnych odbieranie poczty. Serwer Teapop jest restartowany, aby zmiany zostały uaktywnione.

Kod źródłowy na str. 22.

#### 3.2.2 Usunięcie domeny

Aby usunąć wirtualną domenę należy wywołać program virtdomaindel podając nazwy domen do usunięcia jako argumenty. Może być ich więcej niż jedna.

Program usuwa domenę z pliku sendmail.cw. Usuwane są również wszystkie aliasy związane z tą domeną w plikach virtusertable i virtaliases. Następnie usuwany jest katalog, w którym przechowywane są wirtualne skrzynki tej domeny, modyfikowana jest konfiguracja programu Teapop i usuwana jest obsługa tej domeny, po czym program Teapop jest restartowany, aby uaktywnić zmiany.

Kod źródłowy na str. 24.

# 3.3 Obsługa wirtualnych kont

## 3.3.1 Założenie konta wirtualnego użytkownika

Do zakładania wirtualnych kont służy program virtuseradd. Uruchamia się go podając jako argument pełny adres e-mail, czyli adres użytkownika i domenę rozdzielone znakiem @.

Program virtuseradd dodaje do pliku virtusertable nowy wiersz zgodnie z budową tego pliku. Przed wykonaniem zmian w pliku virtusertable sprawdzany jest czy ten plik w ogóle istnieje i czy domena dopisywanego adresu wirtualnego jest obsługiwana przaz nasz serwer SMTP. Sprawdzanie to polega na porównaniu części domenowej podanego adresu wirtualnego z zawartością pliku sendmail.cw, który zawiera listę obsługiwanych domen. Następnie sprawdzane jest czy skrzynka wejściowa użytkownika istnieje i jeżeli jej nie ma to tworzony jest pusty plik, w którym gromadzone będą wiadomości przychodzące do tego użytkownika. Plik ten będziemy nazywać wirtualną skrzynką pocztową.

Kod źródłowy na str. 28.

### 3.3.2 Usunięcie konta wirtualnego użytkownika

Do usunięcią konta wirtualnego użytkownika służy program virtuserdel. Konta, które chcemy usunąc wypisujemy jako argumenty tego programu. Program virtuserdel wykonuje operacje odwrotną do virtuseradd tzn. usuwa wpisy w plikach virtaliases i virtusertable oraz usuwa skrzynkę wskazanego użytkownika. Po zakończeniu programu virtuserdel system jest w takim stanie jak przed wykonaniem odpowiedniego polecenia virtuseradd.

Kod źródłowy na str. 30.

## 3.3.3 Utworzenie wirtualnego aliasu

Program virtaliasadd dodaje do pliku virtusertable aliasy do kont pocztowych. Jako pierwszy parametr podajemy pełny adres wirtualny, a jako drugi adres rzeczywisty lub nazwę konta lokalnego.

Dodawane aliasy mają dwa różne znaczenia. Pierwsza grupa aliasów to aliasy do wirtualnych kont pocztowych na tym serwerze. Natomiast druga grupa to aliasy do kont pocztowych znajdujących sie na innych serwerach. O ile pierwsze wymagane są ze względu na funkcjonowanie wirtualnych kont pocztowych, to drugie służą do przekazania poczty innym serwerom, na których znajdują się odpowiednie konta pocztowe.

Kod źródłowy na str. 26.

## 3.3.4 Usunięcie wirtualnego aliasu

Do usuwania wirtualnego aliasu używany jest program virtaliasdel z podaną listą pełnych adresów wirtualnych do usunięcia. Program virtaliasdel usuwa z pliku virtusertable podane adresy wirtualne. Jest to zadanie odwrotne do tego co wykonuje program virtaliasadd.

Kod źródłowy na str. 27.

# Dodatek A

# Skrypty

## virtdomainadd

```
\#!/ \text{bin}/\text{sh}
```
#  $#$  Add virtual mail domain.  $#$  $\frac{1}{\#}$  Last modified: May 23, 2003 # # Copyright (c) 2003 Pawel Kiersnowski & Mariusz Zynel. # # This software is FREE. You can use and/or redistribute it for any # purpose in either, modified, or unmodified form, under the terms of the  $#$  GNU General Public License as published by the Free Software Foundation. # # The above copyright notice and this permission notice shall be included  $#$  in all copies or substantial portions of this software. #  $\overset{..}{\#}$  THIS  $\,$  SOFTWARE IS PROVIDED AS IS AND COME WITH NO WARRANIY  $\,$  OF ANY KIND , # EITHER EXPRESSED OR IMPLIED . IN NO EVENT WILL THE COPYRIGHT HOLDER BE  $\overset{..}{\#}$  LIABLE FOR ANY DAMAGES RESULTING FROM THE USE OF THIS SOFTWARE. SELF='basename \$0 '  $PATH=/usr/bin://usr/sbin$  $\exp \{ \exp \{ \}$  PATH SENDMAILCW=/opt / e t c / mail / s endmail . cw MAILROOTDIR=/expor t /home1/ mail TEAPOPCONF=/opt/etc/teapop.passwd DOMAIN=\$1 DOMAINDIR=\${MAILROOTDIR}/\$DOMAIN if  $\left[ \begin{array}{c} 1 \\ 1 \end{array} \right]$  if  $\left[ \begin{array}{c} 1 \\ 1 \end{array} \right]$  ; then echo "Usage : \$SELF domain"  $exit 1;$ f i  $# Check if the domain already exists$ if  $[-n$  " 'grep \$DOMAIN \$SENDMAILCW'" ; then echo "ERROR: \$DOMAIN already exists in \$SENDMAILCW" exit 2; f i

# Add domain to sendmail configuration

```
echo $DOMAIN >> $SENDMAILCW
```

```
# Check if the domain directory exists and create it
if [ ! -d $DOMAINDIR ]; then
  mkdir −p $DOMAINDIR
f i
chgrp mail $DOMAINDIR
chmod 0775 $DOMAINDIR
# Add the domain to TEAPOP configuration
if \, - f $TEAPOPCONF ]; then
  echo "$DOMAIN: *: mysql :$MAILROOTDIR/$DOMAIN: 1 : root : mail : localhost : :\
     dbISP : teapopmgr : t3aP0P : tMail : username : password : maildrop : domain : "
          >> $TEAPOPCONF
  / etc/init.d/teapop stop
  /etc/init.d/teapop start
f i
# Make Sendmail to reread config files
pkill −HUP sendmail
```
## virtdomaindel

```
\#!/ \text{bin}/\text{sh}#
# Remove virtual mail domain.
#
# Last modified: May 23, 2003
#
\hat{\#} Copyright (c) 2003 Pawel Kiersnowski & Mariusz Zynel.
#
# This software is FREE. You can use and/or redistribute it for any
# purpose in either, modified, or unmodified form, under the terms of the
\# GNU General Public License as published by the Free Software Foundation.
#
# The above copyright notice and this permission notice shall be included
# in all copies or substantial portions of this software.
#
# THIS SOFTWARE IS PROVIDED AS IS AND COME WITH NO WARRANTY OF ANY KIND ,
# EITHER EXPRESSED OR IMPLIED . IN NO EVENT WILL THE COPYRIGHT HOLDER BE
H LIABLE FOR ANY DAMAGES RESULTING FROM THE USE OF THIS SOFTWARE.
SELF='basename $0 '
PATH=/usr/bin://usr/sbinexport PATH
SENDMAILCW=/opt / e t c / mail / s endmail . cw
MAILROOTDIR=/expor t /home1/ mail
VIRTUSERTABLE=/opt/etc/mail/virtusertable
VIRTALIASES=/opt/etc/mail/virtaliases
TEAPOPCONF=/opt/etc/teapop.passwd
MAKEMAP=/us r / l o c a l / sbin /makemap
if [ \frac{4}{7} -1t 1 ]; then
  \mathbf{echo}'' "Usage : \mathbf{\hat{s}}SELF domain ...."
  exit 1;f i
# Delete the domain from sendmail. cw file
if [ -f $SENDMAILCW ]; thenfor d in $∗; do<br>sed "/^${d}$/d" $SENDMAILCW > $TMPFILE
    mv $TMPFILE $SENDMAILCW
  done
el se
  echo "ERROR: $SENDMALCW_doesn 't-exist"f i
# Delete from virtusertable all virtual aliases tha belong to the domain
if \, | -f $VIRTUSERTABLE |; then
  for d in *; do
    sed " / ˆ [ ˆ ] @$d [ ] / d" $VIRTUSERTABLE > $TMPFILE
    mv $TMPFILE $VIRTUSERTABLE
  done
  $MAKEMAP hash $VIRTUSERTABLE < $VIRTUSERTABLE
el se
  echo "ERROR: $VIRTUSERTABLE doesn't exist"
f i
# Delete from virtaliases all virtual aliases tha belong to the domain
if \, | -f \, $VIRTALIASES ]; then
  for d in *; do
    sed "/^${d} _ /d" $VIRTALIASES > $TMPFILE
    mv $TMPFILE $VIRTALIASES
  done
```

```
$MAKEMAP hash $VIRTALIASES < $VIRTALIASES
el se
 echo "ERROR: $VIRTALIASES doesn't exist"
f i
# Remove domain directory
for d in *; do
 rm − r f ${MAILROOTDIR}/$d
done
# Remove the domain from TEAPOP configuration<br>if [ -f $TEAPOPCONF ]; then
   for d in $*; do<br>sed "/^${d}:/d" $TEAPOPCONF > $TMPFILE
     mv $TMPFILE $TEAPOPCONF
  done<br>/etc/init.d/teapop_stop
  /etc/init.d/teapop stop
  /etc/init.d/teapop start
f i
# Make Sendmail to reread config files
```
pkill −HUP sendmail

## virtaliasadd

```
\#!/ \text{bin}/\text{sh}#
# Add virtual mail alias.
#
# Last modified: May 23, 2003
#
\hat{\#} Copyright (c) 2003 Pawel Kiersnowski & Mariusz Zynel.
#
# This software is FREE. You can use and/or redistribute it for any
# purpose in either, modified, or unmodified form, under the terms of the
\# GNU General Public License as published by the Free Software Foundation.
#
# The above copyright notice and this permission notice shall be included
# in all copies or substantial portions of this software.
#
# THIS SOFTWARE IS PROVIDED AS IS AND COME WITH NO WARRANTY OF ANY KIND ,
# EITHER EXPRESSED OR IMPLIED . IN NO EVENT WILL THE COPYRIGHT HOLDER BE
H LIABLE FOR ANY DAMAGES RESULTING FROM THE USE OF THIS SOFTWARE.
SELF='basename $0 '
PATH=/usr/bin://usr/sbinexport PATH
SENDMAILCW=/opt / e t c / mail / s endmail . cw
VIRTUSERTABLE=/opt/etc/mail/virtusertable
MAKEMAP=/us r / l o c a l / sbin /makemap
if [ \frac{6}{7} -ne 2 ]; then
  echo "Usage: $SELF username@domain existing address"
  exit 1;f i
# Check if it is a mail within our domains
DOMAIN=\text{`echo } $1 | \text{sed } 's / .*@ // '`if [-z "'grep $DOMAIN $SENDMAILCW'" |; then
  echo "ERROR: $DOMAIN is not in $SENDMAILCW"
  exit 2;
f i
# Add virtual address if it doesn't yet exist
\overline{if} [ - f $VIRTUSERTABLE ]; then
  if \, | -z "'awk_'{_print_$1_}'_$VIRTUSERTABLE_|_grep_$1'" |; then
        echo "1\it \to 2" >> $VIRTUSERTABLE
        $MAKEMAP hash $VIRTUSERTABLE < $VIRTUSERTABLE
  el se
         echo "ERROR: $1 already exists"
  f i
el se
  echo "ERROR: $VIRTUSERTABLE doesn't exist"
f i
# Make Sendmail to reread config files
pkill −HUP sendmail
```
## virtaliasdel

```
\#!/ \text{bin}/\text{sh}#
# Remove virtual mail alias.
#
# Last modified: May 23, 2003
#
\hat{\#} Copyright (c) 2003 Pawel Kiersnowski & Mariusz Zynel.
#
# This software is FREE. You can use and/or redistribute it for any
# purpose in either, modified, or unmodified form, under the terms of the
\# GNU General Public License as published by the Free Software Foundation.
#
# The above copyright notice and this permission notice shall be included
# in all copies or substantial portions of this software.
#
\overset{..}{\#} THIS \, SOFTWARE IS PROVIDED AS IS AND COME WITH NO WARRANIY \, OF ANY KIND ,
# EITHER EXPRESSED OR IMPLIED . IN NO EVENT WILL THE COPYRIGHT HOLDER BE
H LIABLE FOR ANY DAMAGES RESULTING FROM THE USE OF THIS SOFTWARE.
SELF='basename $0 '
PATH=/usr/bin:/usr/sbin
export PATH
VIRTUSERTABLE=/opt/etc/mail/virtusertable
MAKEMAP=/usr/local/sbin/makemap
TMPFILE=/tmp/${SELF} . tmp
if [ \frac{4}{7} -1t 1 ]; then
  echo<sup>"</sup>" Usage: $SELF username@domain ...."
  exit 1;f i
# Delete virtual address from the table
if \, | -f $VIRTUSERTABLE |; then
  for v in *; do
     \text{sed } "/^$v[__]/d" $VIRTUSERTABLE > $TMPFILE
    mv $TMPFILE $VIRTUSERTABLE
  done
  $MAKEMAP hash $VIRTUSERTABLE < $VIRTUSERTABLE
el se
  echo "ERROR: $VIRTUSERTABLE_doesn 't-exist"f i
\# Make Sendmail to reread config files
pkill −HUP sendmail
```
## virtuseradd

```
\#!/ \text{bin}/\text{sh}#
# Add virtual mail account.
#
# Last modified: May 23, 2003
#
\hat{\#} Copyright (c) 2003 Pawel Kiersnowski & Mariusz Zynel.
#
# This software is FREE. You can use and/or redistribute it for any
# purpose in either, modified, or unmodified form, under the terms of the
\# GNU General Public License as published by the Free Software Foundation.
## The above copyright notice and this permission notice shall be included
# in all copies or substantial portions of this software.
#
# THIS SOFTWARE IS PROVIDED AS IS AND COME WITH NO WARRANTY OF ANY KIND ,
# EITHER EXPRESSED OR IMPLIED . IN NO EVENT WILL THE COPYRIGHT HOLDER BE
H LIABLE FOR ANY DAMAGES RESULTING FROM THE USE OF THIS SOFTWARE.
SELF='basename $0 '
PATH=/usr/bin://usr/sbinexport PATH
SENDMAILCW=/opt / e t c / mail / s endmail . cw
VIRTUSERTABLE=/opt/etc/mail/virtusertable
VIRTALIASES=/opt/etc/mail/virtaliases
MAILROOTDIR=/expor t /home1/ mail
MAKEMAP=/us r / l o c a l / sbin /makemap
VIRTALIASADD=/opt / sbin / v i r t a l i a s a d d
if [ \frac{4}{7} -ne 1 ]; then
  echo"" Usage : $SELF username@domain"
  exit 1;f i
USERNAME=\text{`echo } $1 | \text{sed } 's / @.*//'`DOMAN='echo $1 | sed 's/.*@///'DOMAINDIR=${MAILROOTDIR}/$DOMAIN
INBOX=${DOMAINDIR}/$USERNAME
# Check if it is a mail within our domainsif \, | -z \, "'\text{grey} $DOMAIN $SENDMAILCW'" |; then
  \bf echo "ERROR: \bf SDOMAIN\_is\_not\_in \bf SSENDMAILCW"exit 2;
f i
# Exit if the inbox already exists
if [-f $INBOX ]; then
  echo "ERROR: \sqrt{$} USERNAME}@$DOMAIN already exists"
  exit 3;
f i
# Create virtual inbox
touch $INBOX
chgrp mail $INBOX
chmod 0660 $INBOX
# Add user address to virtus ertable
\scriptstyle\rm I/IV~R} $VIRTALIASADD \scriptstyle\rm I/IV~S {DOMAIN \scriptstyle\rm I/IV~S} \USERNAME
# Add virtual address if it doesn't yet exist
if [-f $VIRTALIASES ]; then
```
 $if \, | -z$  "'awk-'{-print-\$1-}'-\$VIRTALIASES-|-grep \$USERNAME'" |; then echo "\${DOMAIN} \$USERNAME : \ t \t\$INBOX" >> \$VIRTALIASES \$MAKEMAP hash \$VIRTALIASES < \$VIRTALIASES el se echo "ERROR:  $\texttt{\$USERNAME}\_ \aleph\$  exists" f i el se echo "ERROR: \$VIRTALIASES doesn't exist" f i  $#$  Make Sendmail to reread config files

pkill −HUP sendmail

## virtuserdel

```
\#!/ \text{bin}/\text{sh}#
# Remove virtual mail account.
#
# Last modified: May 23, 2003
#
\hat{\#} Copyright (c) 2003 Pawel Kiersnowski & Mariusz Zynel.
#
# This software is FREE. You can use and/or redistribute it for any
# purpose in either, modified, or unmodified form, under the terms of the
\# GNU General Public License as published by the Free Software Foundation.
## The above copyright notice and this permission notice shall be included
# in all copies or substantial portions of this software.
#
# THIS SOFTWARE IS PROVIDED AS IS AND COME WITH NO WARRANTY OF ANY KIND ,
# EITHER EXPRESSED OR IMPLIED . IN NO EVENT WILL THE COPYRIGHT HOLDER BE
H LIABLE FOR ANY DAMAGES RESULTING FROM THE USE OF THIS SOFTWARE.
SELF='basename $0 '
PATH=/usr/bin:/usr/sbin
export PATH
VIRTUSERTABLE=/opt/etc/mail/virtusertable
\textit{VIRTALIASES}\textit{=} / \textit{opt} \textit{ / etc } / \textit{mail} / \textit{virtaliases}MAILROOTDIR=/expor t /home1/ mail
VIRTALIASDEL=/opt / sbin / v i r t a l i a s d e l
TMPFILE=/tmp/${SELF} . tmp
if [ \frac{4}{7} -1t 1 ]; then
  echo "Vsage: $SELF username@domain ...."
  exit 1;
f i
# Delete virtual address from virtusertable
if [-f $VIRTUSERTABLE ]; then
  for v in \ *; do
        USERNAME='echo $1 | sed 's/@.*//''
        DOMAIN='echo $1 | sed 's/.*@///'DOMAINDIR=$MAILROOTDIR/$DOMAIN
        INBOX=$DOMAINDIR/$USERNAME
    sed "/^$DOMAIN_$USERNAME:/d" $VIRTALIASES > $TMPFILE
    mv $TMPFILE $VIRTALIASES
        $VIRTALIASDEL $v
         rm − f $INBOX
  done
  $MAKEMAP hash $VIRTALIASES < $VIRTALIASES
el se
  echo "ERROR: $VIRTUSERTABLE doesn't exist"
f i
# Make Sendmail to reread config files
pkill −HUP sendmail
```
# Spis literatury

- [1] Paul Albitz, Cricket Liu, *DNS and BIND*, 4th Edition, O'Reilly, 2001.
- [2] Bryan Costales, Eric Allman, Sendmail, O'Reilly, 1997.
- [3] DNS Resources Directory http://www.dns.net/dnsrd/
- [4] Internet Message Access Protocol Version 4rev1, http://www.faqs.org/rfcs/rfc3501.html
- [5] Post Office Protocol Version 3, http://www.faqs.org/rfcs/rfc1939.html
- [6] Simple Mail Transfer Protocol http://www.faqs.org/rfcs/rfc821.html
- [7] Virtual Hosting with Sendmail http://www.sendmail.org/virtual-hosting.html